# 使用VLT讀取和解釋CUCM跟蹤

#### 目錄

簡介 必要條件 需求 採用元件 Cisco VLT安裝 支援的通訊協定 使用Cisco VLT的優點 使用Cisco VLT進行分析 原始顯示 詳細說明

## 簡介

本檔案介紹如何使用思科語音日誌轉換器(VLT)軟體讀取思科整合通訊管理員(CUCM)追蹤軌跡。

#### 必要條件

#### 需求

思科建議您瞭解CUCM。

#### 採用元件

本檔案中的資訊是根據CUCM 8.X及更新版本和Cisco VLT。

#### Cisco VLT安裝

在x86硬體平台上運行的以下作業系統之一需要支援Cisco VLT:

- Microsoft Windows:Microsoft Windows 8、Microsoft Windows 8.1、Microsoft Windows 7或 Microsoft Windows Vista、XP、2003或2000
- Linux:Red Hat Linux版本9和Red Hat Enterprise Linux AS版本3.0

在Microsoft Windows和Linux系統上,VLT軟體可以作為獨立應用程式運行,或者作為跟蹤收集工 具(即時監視工具,RTMT)中的外掛運行。

本文檔不提供有關如何啟用跟蹤並收集跟蹤的資訊。有關詳細資訊,請參閱7.x版的<u>[為思科技術支援](/content/en/us/support/docs/voice-unified-communications/unified-communications-manager-callmanager/10124-cm-trace.html)</u> [設定Cisco CallManager跟蹤](/content/en/us/support/docs/voice-unified-communications/unified-communications-manager-callmanager/10124-cm-trace.html)文檔部分。這同樣適用於8.x版及更高版本。

Cisco VLT軟體可從思[科軟體下載網站下載](https://software.cisco.com/download/type.html?mdfid=281941895&softwareid=282074326)。

### 支援的通訊協定

Cisco VLT軟體支援以下協定:

- H 225和H 245
- Java電話API(JTAPI)
- 媒體閘道控制通訊協定(MGCP)和通話關聯訊號(CAS)
- $\cdot$  Q.931
- 作業階段說明通訊協定(SDP)
- •簡單使用者端控制通訊協定(SCCP)
- 作業階段啟始通訊協定(SIP)

## 使用Cisco VLT的優點

以下是使用Cisco VLT的一些優點:

- 消息以表格形式顯示。
- 您可以顯示特定呼叫(通過其呼叫參考標識)或涉及特定裝置IP地址、方向(傳送或接收)、 協定、命令、消息或通道的所有呼叫的消息。
- 您可以顯示具有指定條件的呼叫的消息。
- 您可以通過呼叫參考顯示消息;每個消息包含show timestamp、protocol、calling number和 called number。
- 您可以顯示其裝置IP地址、方向(傳送或接收)、協定、命令、消息、呼叫引用或通道包含文 本字串的呼叫的消息。

# 使用Cisco VLT進行分析

使用Cisco VLT開啟追蹤檔案。以下是包含時間戳/呼叫參考/協定/呼叫和被叫號碼的跟蹤的表格顯示 :

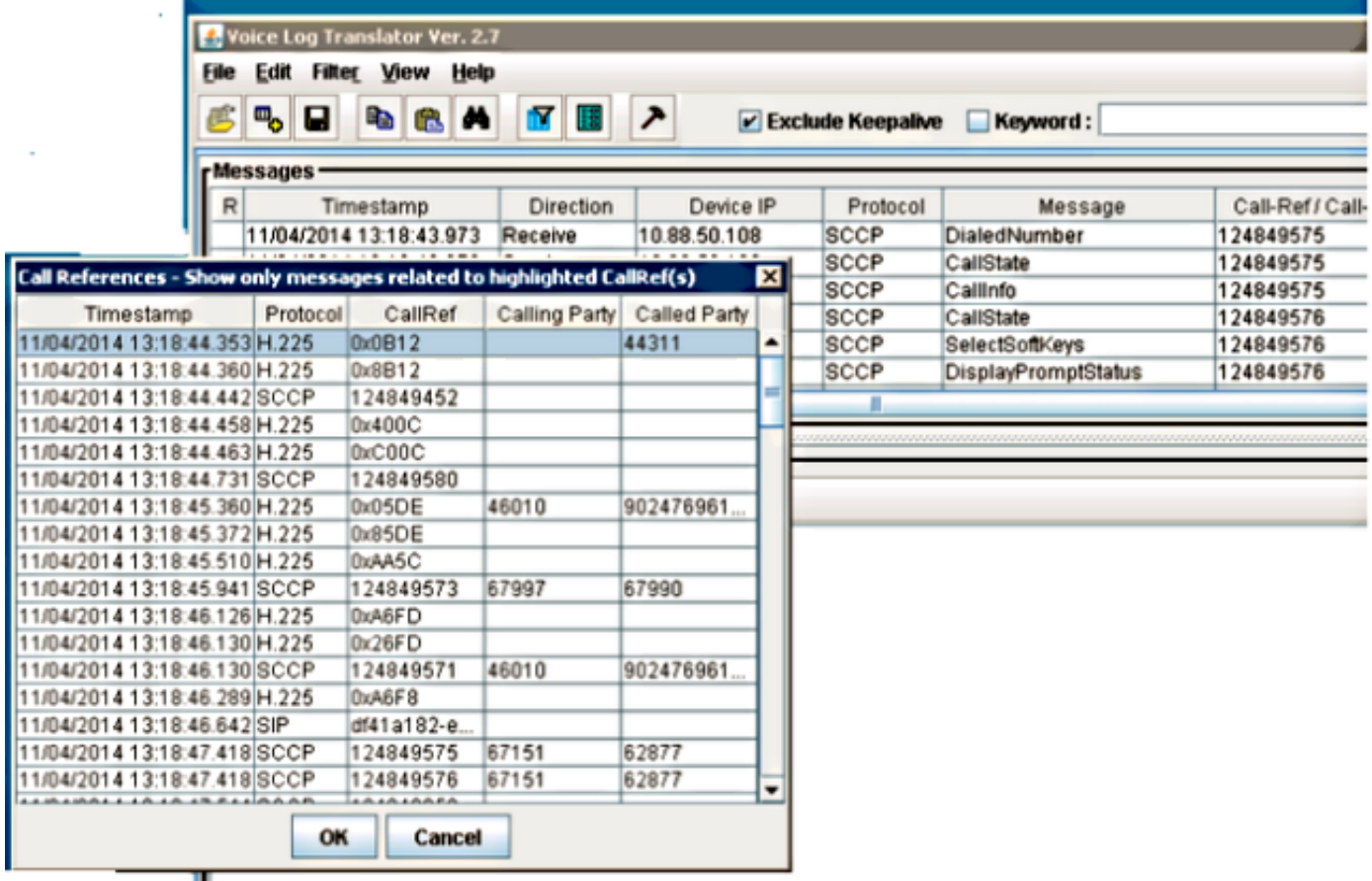

可以使用顯示集分析跟蹤:

• 原始:這樣將顯示跟蹤在檔案中的狀態。

- 簡單的翻譯: 此顯示器重新排列文本並提供簡單的翻譯。
- 詳細:這將顯示文本,並提供顯示的詳細說明。

#### 原始顯示

以下是跟蹤的原始顯示螢幕截圖:

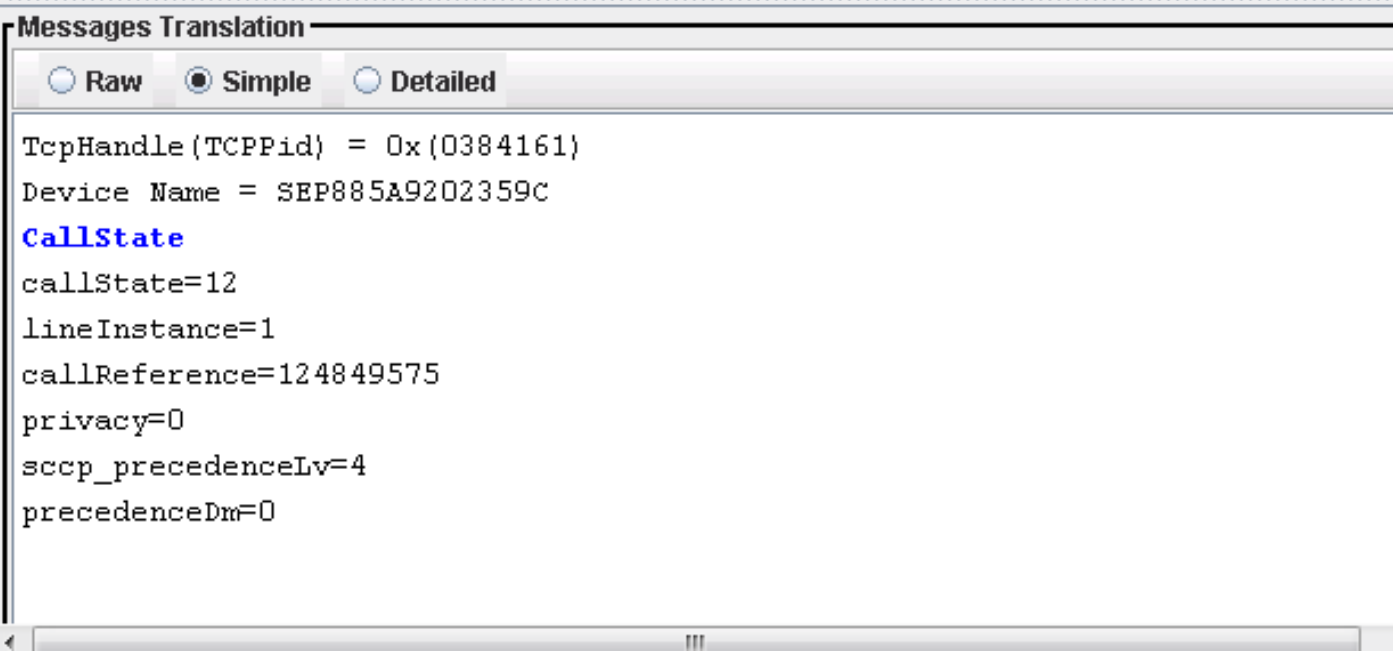

#### 詳細說明

以下是顯示相同文字及詳細說明:

**Messages Translation**  $\bigcirc$  Simple **O** Detailed  $\bigcirc$  Raw TopHandle (TCPPid) =  $0x(0384161)$ Device Name = SEP885A9202359C CallState callState=12 -- Proceed. lineInstance=1 -- LineInstance is 1 callReference=124849575 -- CallReference. privacy=0  $--$  Call privacy = 0 sccp precedenceLv=4  $--$  Call Precedence Level = 4 precedenceDm=0  $--$  Call Precedence Domain = 0

以下是SDP引數及其解釋的詳細說明:

```
Messages Translation
          \bigcirc Simple
                  \bullet Detailed
  \bigcirc Raw
a-a-nac:o
   -- other attribute's name
m=audio 16386 RTP/AVP 0 8 18 101
  -- Media mode: audio service
  -- Transport port: 16386
  -- Transport protocol: RTP with Audio/Video Profile
  -- Based on the following codec:
  -- 0: The 8kHz PCMU codec
  -- 8: The 8kHz PCMA codec
  -- 18: The 8kHz G729 codec
  -- 101: (Dynamic)a=rtpmap:0 PCMU/8000
   -- The encoding of dynamic audio formats: 8 kHz PCMU codec
a=rtpmap:8 PCMA/8000
  -- The encoding of dynamic audio formats: 8 kHz PCMA codec
a=rtpmap:18 G729/8000
  -- The encoding of dynamic audio formats: 8 kHz G729 codec
a=fmtp:18 annexb=no
  -- other attribute's name
a=sendrecv
  -- The type of connection: both send and receive
a=rtpmap:101 telephone-event/8000
  -- The encoding of dynamic audio formats: 8 kHz telephone-event codec
\mathsf{I}a=fmtn:101 0–15
```
以下是H.225設定的詳細說明:

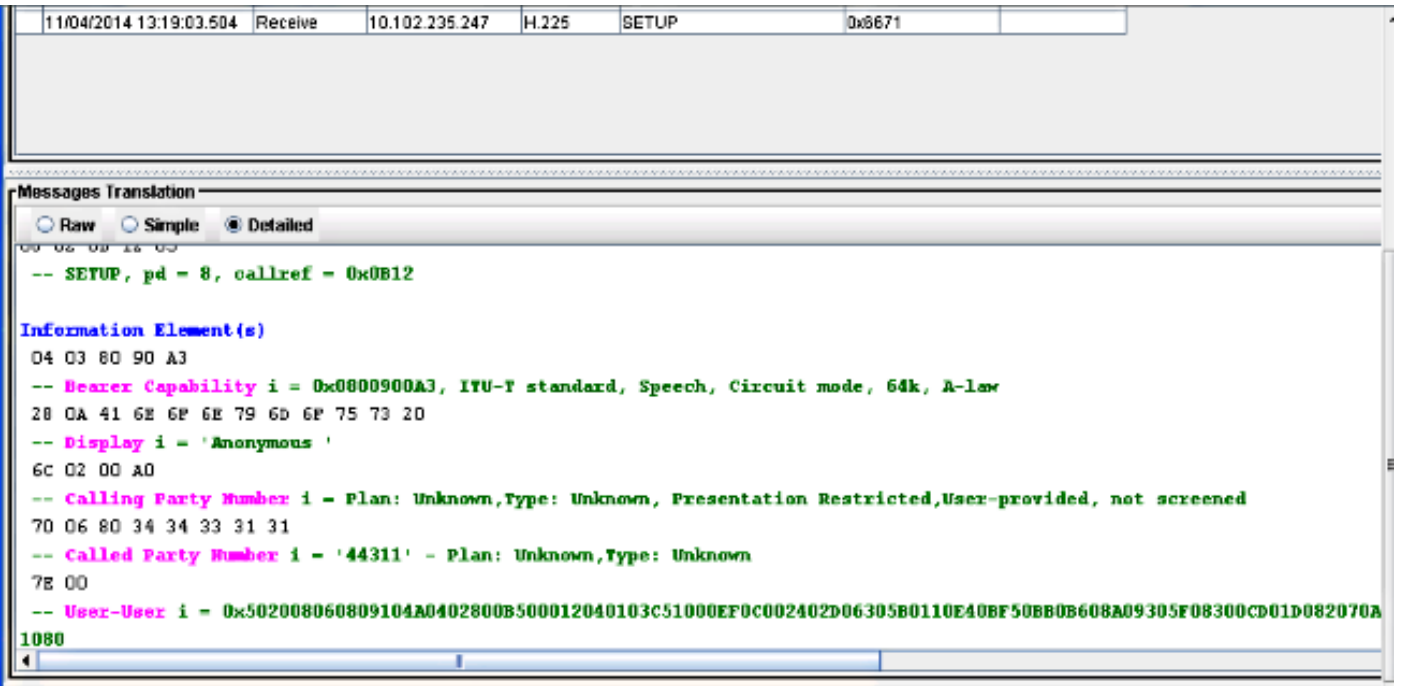

附註:有關詳細資訊,請參閱<u>Cisco VLT使用手冊</u>。